# **INSTITUTO FEDERAL DE EDUCAÇÃO, CIÊNCIA E TECNOLOGIA DO RIO GRANDE DO NORTE - CAMPUS PARNAMIRIM CURSO TÉCNICO SUBSEQUENTE EM REDES DE COMPUTADORES DISCIPLINA INTRODUÇÃO A SISTEMAS ABERTOS PROF. DIEGO PEREIRA**

# **LISTA DE EXERCÍCIOS 05 – MATERIAL COMPLEMENTAR COMANDOS BÁSICOS PARA MANIPULAÇÂO DE GRUPOS E USUÁRIOS EM SISTEMAS LINUX DEBIAN E DERIVADOS**

**Adicionar usuários**

Adicionar usuário com script do sistema **# adduser dailson**

Adicionar usuário manipulando as entradas **# useradd dailson**

Opções:

-m --> Cria o diretório home -s --> Informa o shell do usuário -c --> Informa um comentário sobre o usuário -g --> Informa o grupo primário do usuário -G --> Informa o(s) grupo(s) secundário do usuário

Comando para criar usuário (desta forma ele cria o grupo dailson e coloca o usuário dailson dentro do grupo) **# useradd dailson**

Cria o usuário e força a criação do diretório /home **# useradd -m dailson**

Cria o usuário, força a criação do diretório /home e especifica o shell **# useradd -m -s /bin/bash dailson**

Cria o usuário, força a criação do diretório /home, especifica o shell e adiciona a um grupo primário alunos **# useradd -m -s /bin/bash -g alunos dailson**

Cria o usuário, força a criação do diretório /home, especifica o shell e adiciona a um grupo primário alunos e aos grupo professores **# useradd -m -s /bin/bash -g alunos -G professores dailson**

Cria o usuário, força a criação do diretório /home, especifica o shell e adiciona a um grupo primário alunos e aos grupo professores e auditores

**# useradd -m -s /bin/bash -g alunos -G professores,auditores dailson** 

Sintaxe: **useradd -m -g GRUPOPRIMARIO -G GRUPOS1,GRUPO2... nome-usuário**

Alterar o nome do usuário (muda o nome de login de dailson para dailson2) **# usermod dailson -l dailson2**

Alterar o grupo primário (muda o grupo primário do usuário dailson para o grupo root) **# usermod -g root dailson**

Alterar o grupo secundário (muda o grupo secundário do usuário dailson para o grupo root) **# usermod -G root dailson**

Alterar o grupo secundário (muda o grupo secundário do usuário dailson para os grupos root,professores e alunos **# usermod -G root,alunos,professores dailson**

Comando para atribuir uma senha para o usuário (cria uma senha para o usuário dailson **# passwd dailson**

Comando para alterar uma senha para o usuário (altera a senha do usuário dailson) **# passwd dailson**

Comando para apagar um usuário (apaga o usuário dailson **# userdel dailson**

Comando para apagar um usuário e todo o conteúdo do diretório /home **# userdel -r dailson**

Comando para exibir as informações de um usuário (exibe as informações do usuário dailson) **# id dailson**

Legenda: uid - User Identification (Identificação do usuário) gid - Group Identification (Identificação do grupo que o usuário faz parte) groups = Informação dos grupos secundários que o usuário faz parte.

Comando para criar um grupo chamado alunos **# groupadd alunos**

Comando para excluir um grupo chamado alunos **# groupdel alunos**

Renomeia um grupo (de alunos para alunos novos) **# groupmod alunos -n alunosnovos**

Comando para incluir um usuário dentro do grupo (o usuário dailson é incluido no grupo alunos) **# gpasswd -a dailson alunos**

Coloca uma senha no grupo. Use isto para evitar que usuários ingressem em um grupo aleatoriamente. (Desta forma quando um usuário der o comando anterior, uma senha será solicitada).

## **# gpasswd alunos**

Exibindo as informações de todos os usuários **# cat /etc/passwd**

Obs: Cada linha exibe um usuário do sistema.

Legenda: Este arquivo é delimitado pelo caracter dois pontos ":" As informações são as seguintes: **nomeusuario:senha:UID:GID:Comentarios:Local da Pasta home:SHELL**

Exemplo: **dailson:x:1001:0:Dailson Fernandes,Professor:/home/dailson:/bin/bash dailson** --> nome do usuário **x** --> senha criptografada **1001** --> Identificação do Usuário (UID) **0** --> Identificação do grupo primário do usuário, neste caso o grupo zero é o grupo root **Dailson Fernandes, Professor** --> Comentário que foi passado na criação do usuário pelo parametro -c **/home/dailson** --> Local do diretório home **/bin/bash** --> Shell que será invocado quando o usuário fizer login.

Exibindo as informações de todos os grupos **# cat /etc/group** Este arquivo é delimitado pelo caracter dois pontos ":"

As informações são as seguintes **NOME DO GRUPO:SENHA:GID:MEMBROS**

Exemplo: **alunos2:x:1028:dailson2** **alunos2** --> Nome do grupo **x** --> Senha criptografada **1028** --> Identificação do grupo (GID) **dailson2** --> usuário dailson2 tem o grupo alunos2 como grupo secundário.

### **Exibindo informações de senhas dos usuários**

As senhas dos usuários ficam armazenados no arquivo /etc/shadow. As senhas são criptografadas com o algoritmo MD5. **# cat /etc/shadow**

Exibindo as informações de senhas dos grupos **# cat /etc/gshadow**

É possível deixar a senha dentro do arquivo /etc/passwd. **# pwunconv** 

Veja que a senha foi colocada no lugar do "X" no arquivo /etc/passwd **# cat /etc/passwd**

Para devolver a senha para o arquivo /etc/shadow, use o seguinte comando: **# pwconv**

## **Comandos Interessantes**

Exibindo apenas os nomes do usuários: **# cut -f1 -d: /etc/passwd**

Exibindo apenas os nomes dos usuários com pausa **# cut -f1 -d: /etc/passwd | less**

```
Exibindo apenas os nomes dos usuários ordenado
# cut -f1 -d: /etc/passwd | sort | less
```
Exibindo apenas os nomes do usuários ordenados e numerado **# cut -f1 -d: /etc/passwd | sort | nl | less**

Exibindo apenas os nomes dos grupos: **# cut -f1 -d: /etc/group**

Exibindo apenas os nomes dos grupos com pausa **# cut -f1 -d: /etc/group | less**

Exibindo apenas os nomes dos grupos ordenado **# cut -f1 -d: /etc/group | sort | less**

Exibindo apenas os nome dos grupos ordenado e numerado **# cut -f1 -d: /etc/group | sort | nl | less**

#### **LISTA DE EXERCÌCIOS 05**

01) Considere o seguinte cenário de grupos e usuários. Faça os comandos correspondentes para que este cenário seja verdadeiro no seu servidor. Não esqueça de atribuir senhas a cada um dos usuários.

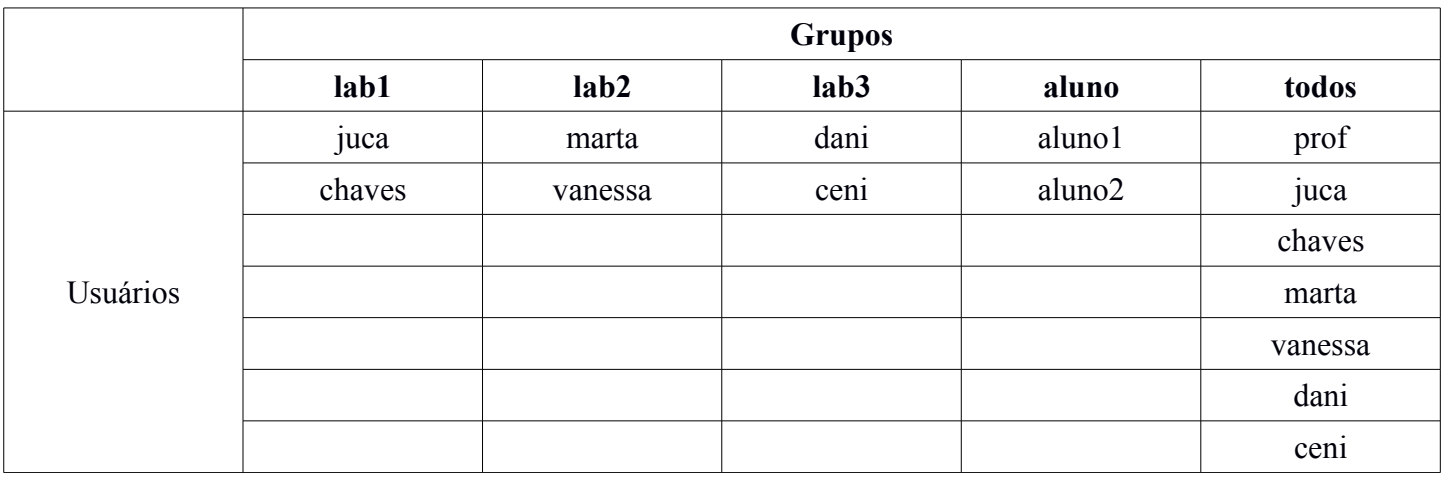

- 02) Exibir o arquivo que contém os usuários do sistema.
- 03) Exibir o arquivo que contém os grupos do sistema
- 04) Exibir o arquivo que contém as senhas criptografadas dos usuários do sistema.
- 05) Exibir o arquivo que contém as senhas criptografadas dos grupos do sistema.
- 06) Mudar o nome de login do usuário aluno1 para user1
- 07) Mudar o nome do grupo alunos para usuarios
- 08) Atribuir uma senha para o grupo usuarios
- 09) Inclua no grupo usuarios, os usuários juca e marta.
- 10) Retire do grupo usuarios, os usuários juca e marta.
- 11) Apague o grupo usuarios.
- 12) Quantos usuários tem no servidor?
- 13) Grave no arquivo user\_ordenado.txt o login de todos usuários do servidor ordenado por nome e numerado.
- 14) Grave no arquivo group\_ordenado.txt a relação de todos os grupos do servidor ordenado por nome e numerado.
- 15) Coloque a senha criptografada dentro do arquivo /etc/passwd
- 16) Devolva a senha para o arquivo /etc/shadow
- 17) Crie um usuario chamado denylogin que não loga no sistema.
- 18) Apague os grupos lab1, lab2, lab3 e todos.